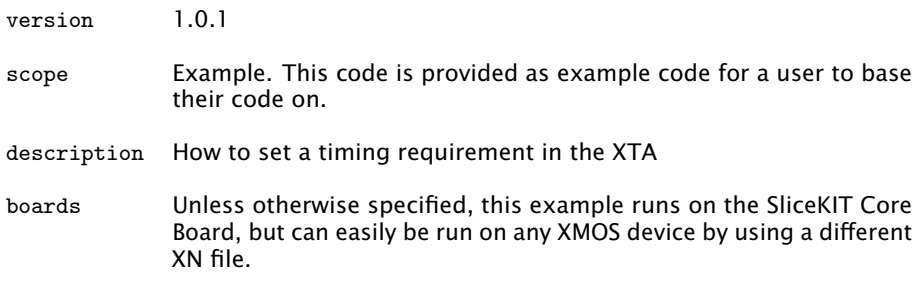

Compile some code, for example:

```
int f() {
  return 0;
}
int main () {
  return f () ;
}
```
First, load the executable into the XTA, then time the function 'f'. This will create a route as shown in the Routes view in the left hand panel. The top pane of the Routes view allows a route to be selected, whereas the bottom pane displays the timing for the current selection.

Right-click on the route and select 'Set timing requirement' Once supplied, the pass/fail status of the route will be displayed in this routes icon.

To set a timing requirement using the command line XTA, or from an XTA script/embedded source command, the following can be used:

set required 0 10.0 us

This will set a timing requirement of 10 microseconds on the route with an id of 0.

Publication Date: 2013/4/15 **REV A** 

XMOS © 2013, All Rights Reserved

Xmos Ltd. is the owner or licensee of the information in this document and is providing it to you "AS IS" with no warranty of any kind, express or implied and shall have no liability in relation to its use. Xmos Ltd. makes no representation that the information, or any particular implementation thereof, is or will be free from any claims of infringement and again, shall have no liability in relation to any such claims.

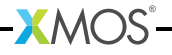